# **ЭЛЕКТРОННО-БИБЛИОТЕЧНАЯ СИСТЕМА: ПРИМЕНЯЕМ ЦИФРОВЫЕ ИНФОРМАЦИОННО-КОММУНИКАТИВНЫЕ ТЕХНОЛОГИИ ПРИ ПОДГОТОВКЕ К ЗАНЯТИЯМ, НАПИСАНИИ КОНТРОЛЬНЫХ, КУРСОВЫХ И ВЫПУСКНЫХ КВАЛИФИКАЦИОННЫХ РАБОТ (НА ПРИМЕРЕ ЭБС IPR BOOKS)**

*Рекомендован в качестве онлайн-модуля дисциплины «Информатика и ИКТ», «Информационно-коммуникативные технологии в образовании», «Цифровая образовательная среда»*

# **О КУРСЕ:**

Онлайн-курс «Электронно-библиотечная система: применяем цифровые информационно-коммуникативные технологии при подготовке к занятиям, написании контрольных, курсовых и выпускных квалификационных работ (на примере ЭБС IPR BOOKS)» представляет собой введение в теорию и практику использования электронно-библиотечных систем в образовательном процессе по всем формам обучения.

Этот курс поможет вам познакомиться с оперативными сервисами, позволяющими разнообразить образовательный процесс (всех форм обучения, включая дистанционной формат), а также использовать решения передовой компании (ЭБС IPR BOOKS) для всех форм контроля (экзамен, зачет, реферат, курсовая работа, ВКР).

Курс предназначен для студентов всех направлений подготовки вузов, а также студентов всех специальностей и профессий учреждений СПО.

### **Курс состоит из двух блоков:**

- 1. Цифровая экосистема современного вуза (теория).
- 2. ЭБС в процессе обучения: от первокурсника до востребованного выпускника (практика).

### **В КУРС ВХОДЯТ:**

- **6 конспектов**
- **3 видеолекции**
- **1 тест**
- **5 практикумов**

# **ПРЕПОДАВАТЕЛЬ:**

### **ПЛАНИРУЕМЫЕ РЕЗУЛЬТАТЫ ОБУЧЕНИЯ:**

Курс в качестве модуля базовой **дисциплины «Информатика и ИКТ»** и других смежных дисциплин направлен на освоение (совершенствование) компетенций по всем направлениям подготовки и специальностям ВО и СПО.

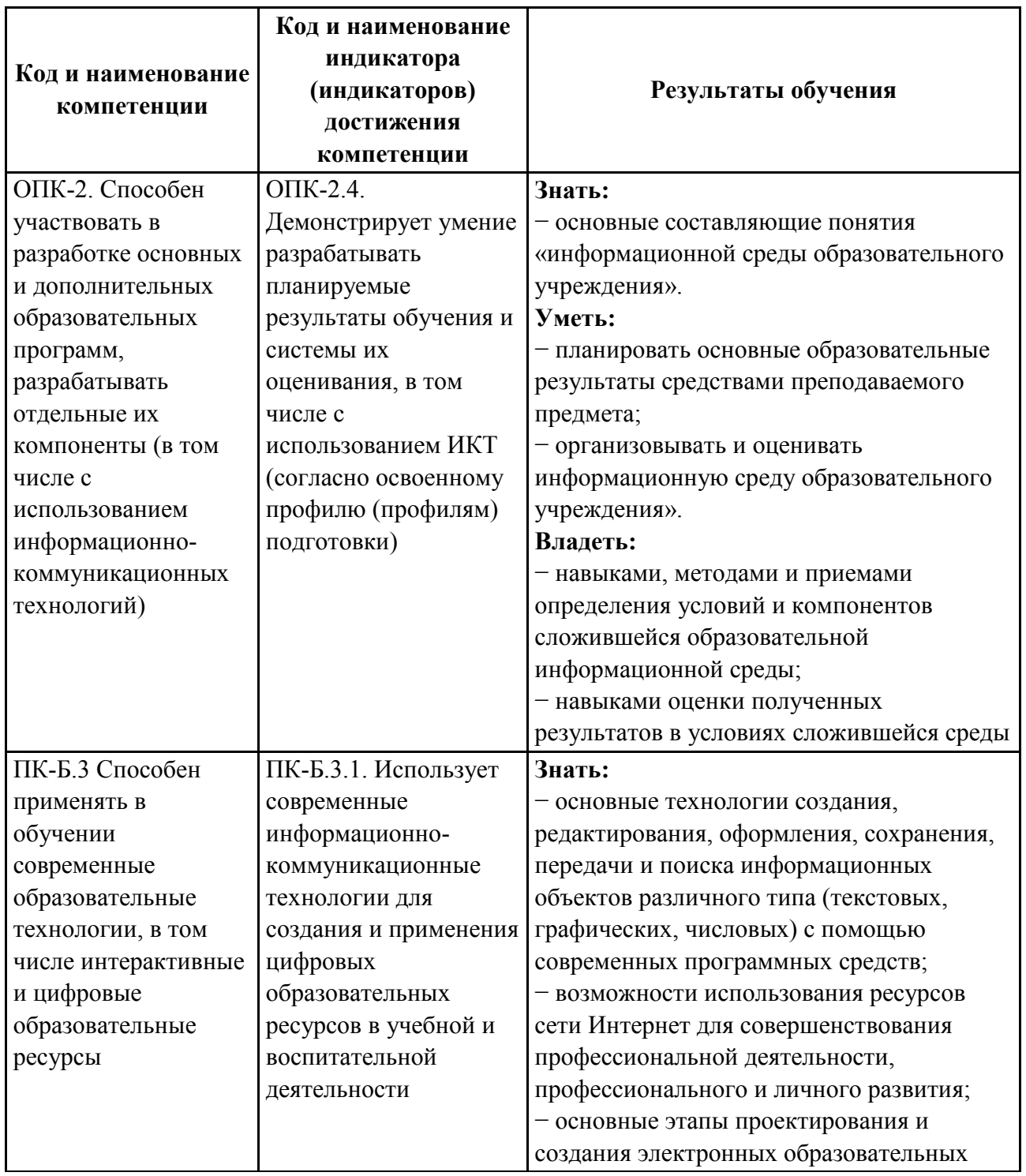

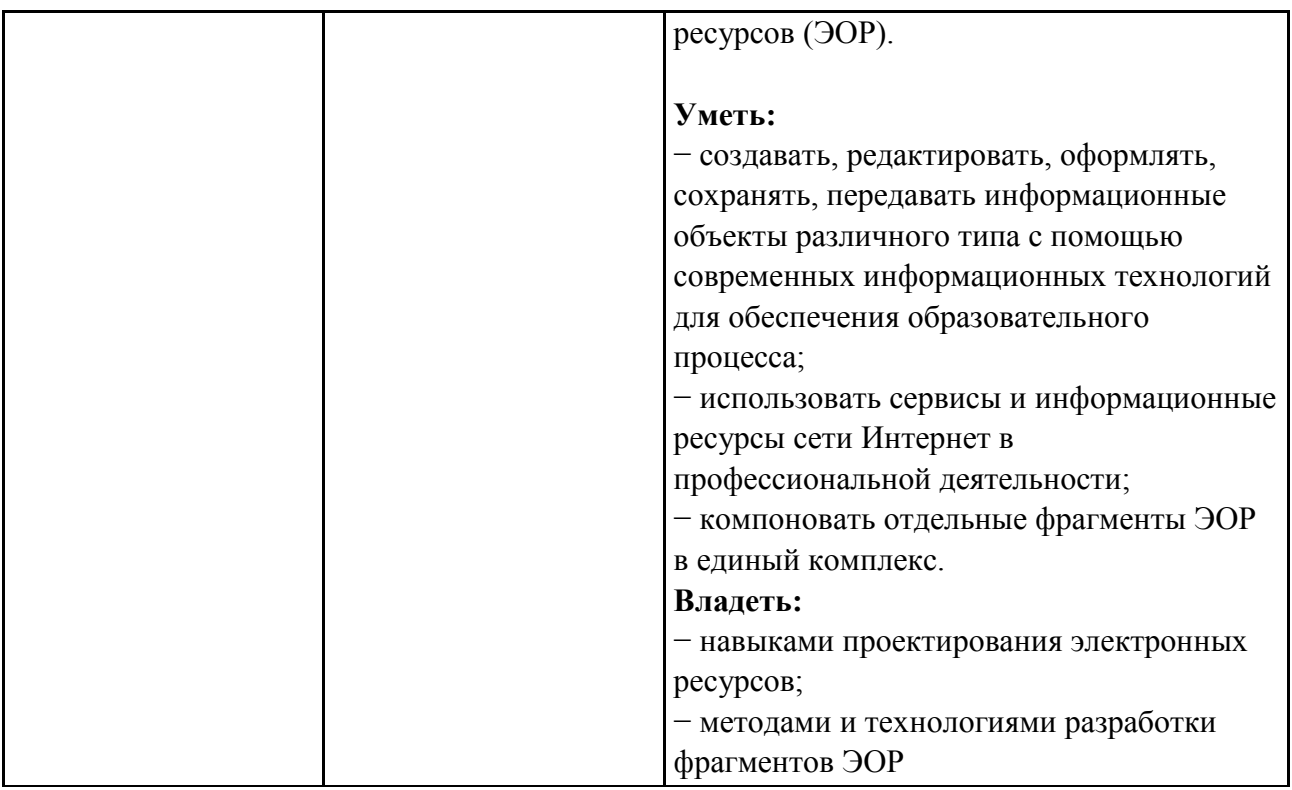

# **ТРУДОЕМКОСТЬ ОБУЧЕНИЯ:**

Общая трудоемкость обучения составляет 8 учебных часов самостоятельной работы обучающегося, время, отводимое на подготовку аттестационной работы и контроль качества освоения обучающимся образовательной курса.

## **ФОРМА ОБУЧЕНИЯ:**

Самостоятельная работа с использованием дистанционных образовательных технологий.

# **УЧЕБНЫЙ ПЛАН:**

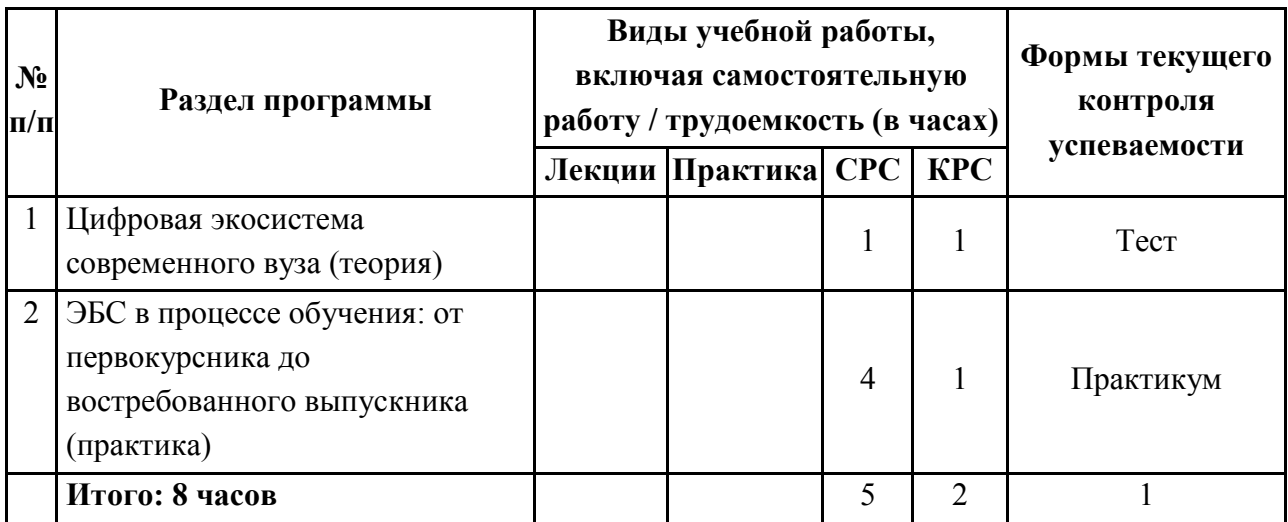

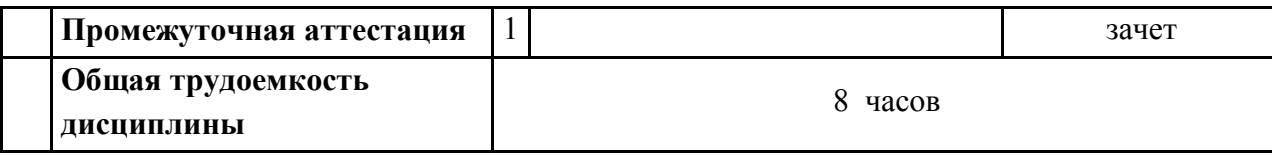

# **ОЦЕНКА КАЧЕСТВА ОСВОЕНИЯ ПРОГРАММЫ:**

Аттестация слушателей проводится посредством теста и практикумов. Максимальное количество баллов — 60, минимальное — 35. Рекомендуемая форма — зачет.

### **ФОС:**

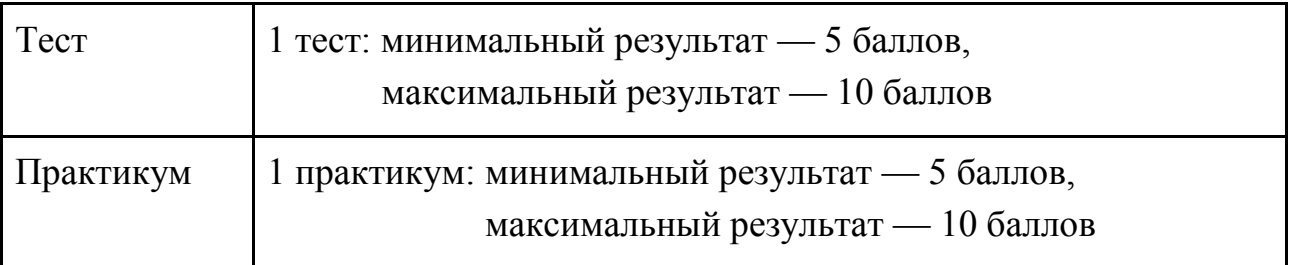

## **РЕКОМЕНДУЕМАЯ ЛИТЕРАТУРА:**

### *Основная литература*

- 1. Информационные технологии в образовании : учебное пособие / составители В. В. Журавлев. — Ставрополь : Северо-Кавказский федеральный университет, 2014. — 102 c. — ISBN 2227-8397. — Текст : электронный // Электронно-библиотечная система IPR BOOKS : [сайт]. — URL: http://www.iprbookshop.ru/ 62937.html (дата обращения: 30.06.2020). — Режим доступа: для авторизир. пользователей.
- 2. *Минин, А. Я.* Информационные технологии в образовании : учебное пособие / А. Я. Минин. — Москва : Московский педагогический государственный университет, 2016. — 148 c. — ISBN 978-5-4263-0464-2. — Текст : электронный // Электронно-библиотечная система IPR BOOKS : [сайт]. — URL: http://www.iprbookshop.ru/72493.html (дата обращения: 30.06.2020). — Режим доступа: для авторизир. пользователей.
- 3. *Граничин, О. Н.* Информационные технологии в управлении : учебное пособие / О. Н. Граничин, В. И. Кияев. — 3-е изд. — Москва, Саратов : Интернет-Университет Информационных Технологий (ИНТУИТ), Ай Пи Ар Медиа, 2020. — 400 c. — ISBN 978-5-4497-0319-4. — Текст : электронный // Электронно-библиотечная система IPR BOOKS : [сайт]. — URL:

http://www.ipr-bookshop.ru/89437.html (дата обращения:  $30.06.2020$ ). Режим доступа: для авторизир. пользователей.

4. *Машевская, Ю. А.* Теория и практика проектирования индивидуальных образовательных траекторий освоения информатических дисциплин будущими учителями : учебно-методическое пособие / Ю. А. Машевская, Т. К. Смыковская, А. М. Коротков. — Волгоград : Волгоградский государственный социально-педагогический университет, 2016. — 76 c. — ISBN 2227-8397. — Текст : электронный // Электронно-библиотечная система IPR BOOKS : [сайт]. — URL: http://www.iprbookshop.ru/57787.html (дата обращения: 30.06.2020). — Режим доступа: для авторизир. пользователей.

#### *Дополнительная литература*

- 1. *Фатеев, А. М.* Информационные и коммуникационные технологии в образовании : учебное пособие для студентов-бакалавров по направлению 540600 (050700.62) — «Педагогика» / А. М. Фатеев. — Москва : Московский городской педагогический университет, 2011. — 212 c. — ISBN 2227-8397. — Текст : электронный // Электронно-библиотечная система IPR BOOKS : [сайт]. — URL: http://www.iprbookshop.ru/26487.html (дата обращения: 30.06.2020). — Режим доступа: для авторизир. пользователей.
- 2. *Бурняшов, Б. А.* Электронная информационно-образовательная среда учреждения высшего образования : монография / Б. А. Бурняшов. — Краснодар : Южный институт менеджмента, 2017. — 216 c. — ISBN 978-5- 93926-289-7. — Текст : электронный // Электронно-библиотечная система IPR BOOKS : [сайт]. — URL: http://www.iprbookshop.ru/78383.html (дата обращения: 30.06.2020). — Режим доступа: для авторизир. пользователей.

#### *Интернет-источники*

- 1. ЭПС «ГАРАНТ». URL: https://www.garant.ru/
- 2. Собрание законодательства РФ. URL: http://www.szrf.ru/
- 3. ЭБС IPR BOOKS. URL: http://www.iprbookshop.ru/
- 4. Открытое образование. URL: https://openedu.ru/
- 5. Лекториум. URL: https://www.lektorium.tv/
- 6. Coursera. URL: https://www.coursera.org/

# **ТЕМА № 1. ЦИФРОВАЯ ЭКОСИСТЕМА СОВРЕМЕННОГО ВУЗА (ТЕОРИЯ)**

# **1.1. Информационные технологии. Понятие ЭИОС, структура и основные функции**

**Информация** — сведения (сообщения, данные) независимо от формы их представления [Федеральный закон РФ от 27.07.2006 № 149-ФЗ «Об информации, информационных технологиях и о защите информации»].

**Данные** — это информация, закодированная определенным образом с целью передачи, обработки, хранения, поиска или извлечения.

**Знания** — это информация, представляющая выявленные закономерности предметной области (принципы, связи, законы), позволяющие решать задачи в этой области.

**Информационные технологии** (ИТ) — процессы, методы поиска, сбора, хранения, обработки, предоставления, распространения информации и способы осуществления таких процессов и методов [Федеральный закон РФ от 27.07.2006 № 149-ФЗ «Об информации, информационных технологиях и о защите информации»].

**Информационная система (ИС**) — совокупность содержащейся в базах данных информации и обеспечивающих ее обработку информационных технологий и технических средств [Федеральный закон РФ от 27.07.2006 № 149-ФЗ «Об информации, информационных технологиях и о защите информации»].

**Информационные ресурсы** — это знания, подготовленные людьми и размещенные в специальных электронных системах для социального использования, в том числе для образовательной деятельности.

**Экосисте́ма, или экологи́ческая систе́ма** , — биологическая система (биогеоценоз), состоящая из сообщества живых организмов (биоценоз), среды их обитания (биотоп), системы связей, осуществляющей обмен веществ и энергии между ними.

*!!! Ключевое слово — сообщество или взаимосвязь.*

**Цифровые экосистемы** — это веб-соединения между предприятиями, людьми и вещами, совместно использующими цифровую платформу.

**Электронная информационная среда вуза** (ЭИОС) — разновидность цифровой экосистемы, представляющая собой единую платформу, интегрирующую все элементы учебно-информационного процесса, обеспечивая

синхронное и асинхронное взаимодействие всех субъектов образовательной деятельности (администрация, преподаватель, студент и т.д.)

### **Основные элементы ЭИОС**

- 1. Сайт вуза.
- 2. Платформы дистанционного образования.
- 3. Портфолио студентов.
- 4. Электронно-правовые БД.
- 5. Инструменты фиксации учебного процесса.
- 6. Проверка на заимствование.
- **7. Электронно-библиотечные системы.**

**Электронно-библиотечная система** — платформа, агрегатор контента ведущих издательств, обеспечивающая беспрепятственный доступ к качественному лицензионному контенту из любой точки мира с любых устройств (компьютер, планшет, телефон), «закрывающая» все направления подготовки, что совершенствует качество учебного процесса.

*!!! Следует подчеркнуть, что ЭБС в этой системе занимает важное место, так как обеспечивает фактически все стороны образовательного процесса.*

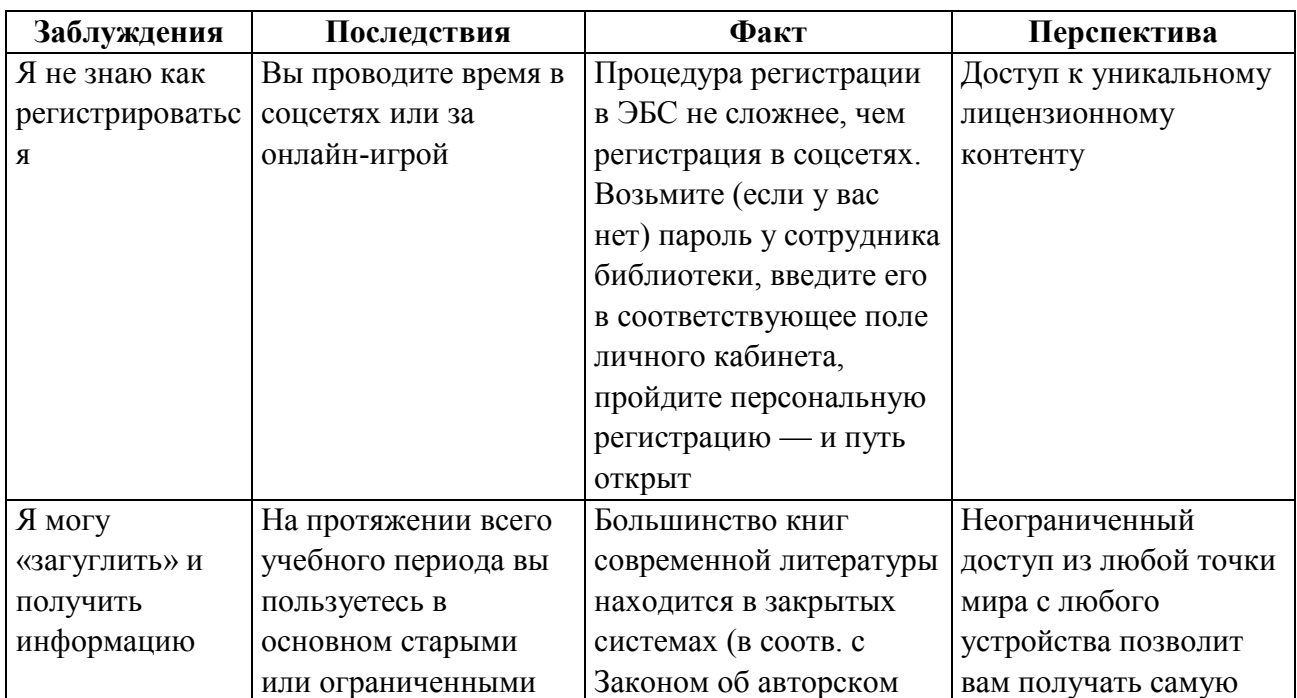

# **1.2. Заблуждение и факты относительно работы студента с ЭБС**

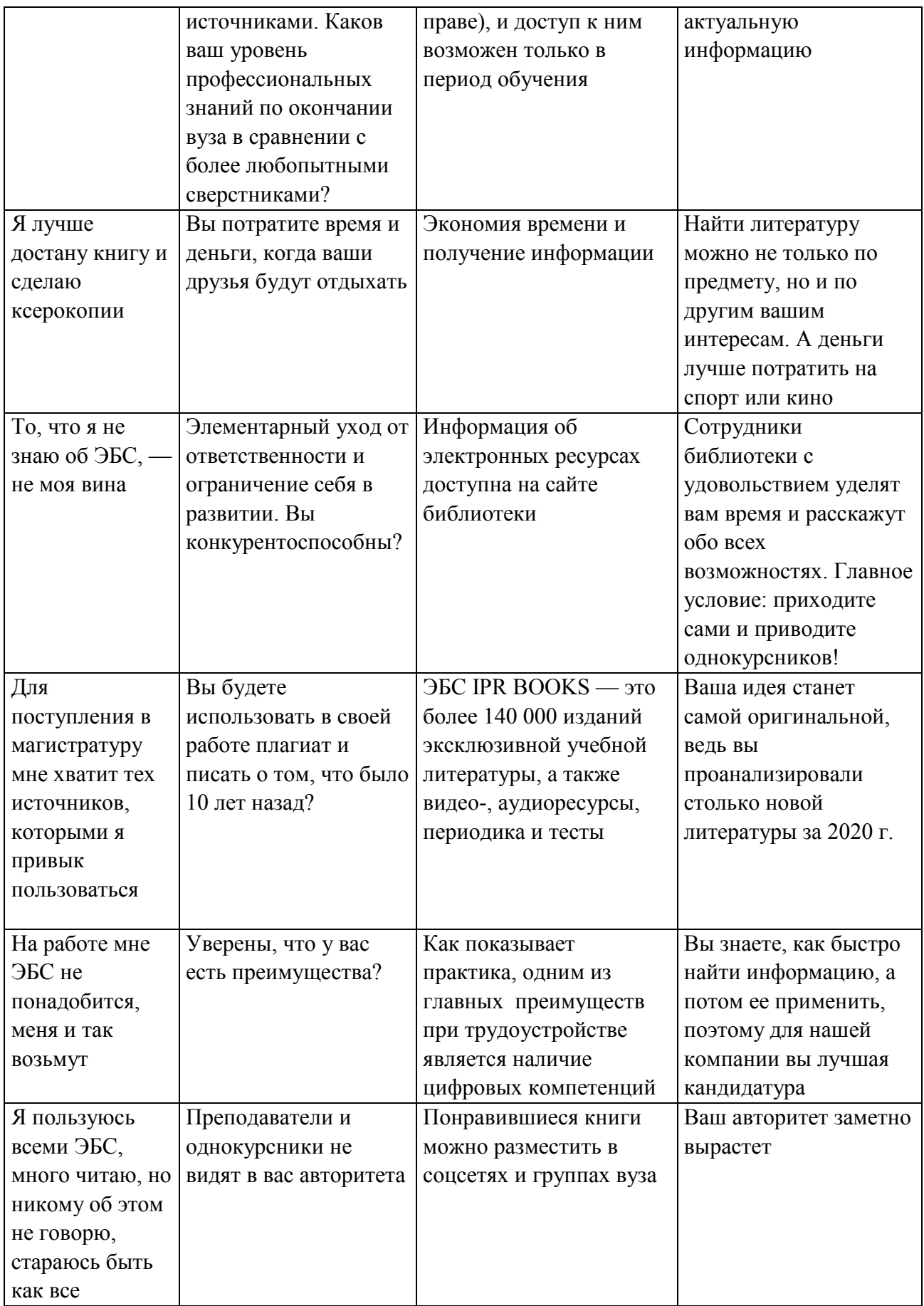

Как показывает практика, именно молодые люди обладают высоким уровнем цифровой грамотности. По результатам исследования аналитического центра НАФИ наиболее высокие показатели индекса демонстрируют люди в возрасте до 44 лет (59-61 процентных пункта). Самые низкие значения цифровой грамотности имеют россияне в возрасте старше 55 лет (https://nafi.ru/analytics/ tsifrovaya-gramotnost-rossiyan-issledovanie-2020/).

Почему студенты не всегда используют ЭБС? (*Преподаватель: уверен, в вашем вузе этот показатель на высоком уровне*).

Основная проблема — непонимание преимуществ или элементарная лень? (*Преподаватель: уверен, это не про вас*).

## **1.3. ЭБС как цифровой инструмент успешного выпускника: преимущества использования электронных ресурсов**

1. Обеспечение учебного процесса качественным лицензированным контентом.

2. Соответствие всем требованиям ФГОС 3++ (кросс-платформенное решение, инклюзивные технологии, мобильное приложение, бесшовная авторизация).

3. Инструмент синхронного и асинхронного взаимодействия всех субъектов образовательного процесса.

4. Возможность неограниченного бесплатного доступа (для студентов, преподавателей, сотрудников и т.д.) с любого устройства из любой точки мира в течении всего срока подписки.

5. Наличие мобильного приложения, существенно увеличивающего доступность ресурса для всех категорий обучающихся.

6. Двигатель науки, возможность бесплатно ознакомиться с ведущими научными школами и подготовить статью для публикации в научном журнале или доклад на конференцию. Например, ЭБС IPR BOOKS содержит более 140 000 изданий разных научных школ, причем более 50 % контента выпущено за последние 5 лет, и более 1 500 000 пользователей в России и за рубежом используют данный ресурс регулярно.

#### **1.4. Правовая культура работы с учебной литературой**

● **Федеральный закон РФ** от 27.07.2006 № 149-ФЗ «Об информации, информационных технологиях и о защите информации».

9

● **Авторское право** регулируется гл. 69 «Общие положения» и 70 «Авторское право» разд. VII ч. 4 Гражданского кодекса РФ. Авторским правом охраняются все виды произведений независимо от назначения и способа выражения — тексты, видео, аудио, фотографии, графика, рисунки, программы и т.д. Перечень произведений, охраняемых авторским правом, определен в ст. 1259 ГК РФ.

● **ФГОС 3++ от 30.12.2017.** Согласно п. 7.1.2 ФГОС 3++, каждый обучающийся в течении всего периода обучения должен быть обеспечен индивидуальным неограниченным доступом к электронно-информационной образовательной среде организации с любой точки, в которой имеется доступ к сети Интернет как на территории Организации, так и вне ее. ЭИОС должна обеспечивать:

- доступ к учебным планам, РПД, программам практик;

- электронным учебным изданиям и электронно-образовательным ресурсам, указанным в РПД и программах практик;

- формирование электронного портфолио обучающегося, в том числе с сохранением его работ и оценок за эти работы.

# **1.5. Какой должна быть современная ЭБС? Передовой опыт ЭБС IPR BOOKS**

1. Ресурс, позволяющий эффективно интегрироваться в ЭИОС вуза, обеспечивая бесшовные авторизации (регистрируемся один раз, затем входим в личный кабинет без введения учетных записей) и доступность источников для формирования онлайн-курса (в том числе на базе Moodle).

2. Агрегатор более 700 ведущих издательств, предоставляющий более 140 000 изданий известных школ и авторов, аудио-, видеоресурсы и тесты.

3. Единственный ресурс, чьи инклюзивные технологии прошли сертификацию «Всероссийского общества слепых» и ФГБОУ ВО «Московский государственный психолого-педагогический университет».

4. Мобильное приложение — разработка IT-отдела компании, соответствует техническим требованиям IOS и Android.

5. Простой удобный интерфейс.

6. Сервис «Списки литературы», который помогает оперативно формировать списки источников для курсовой, научной статьи, ВКР.

10

7. Инструмент, позволяющий оптимизировать временные затраты и в тоже время разнообразить и наполнить качественной глубиной образовательный процесс в период дистанта.

8. Издательство, находящееся в структуре компании, позволяет пользователям в статусе аспиранта (преподавателя) оперативно и бесплатно публиковать свои научные труды, что повышает рейтинги как отдельно взятого преподавателя, так и подразделения в целом.

9. Ресурс, способствующий успешному прохождению аккредитации.

#### **Контрольные вопросы:**

1. Что такое информационные технологии?

2. Что такое ЭБС?

3. Какие преимущества использования ЭБС в учебном процессе вы можете назвать?

4. Какова нормативно-правовая база использования ЭБС?

5. Перечислите основные преимущества ЭБС IPR BOOKS.

#### **Тест**

#### 1. **Продолжите.**

Электронная информационная среда вуза (ЭИОС) — разновидность цифровой экосистемы … .

#### 2. **Согласны ли вы с утверждением?**

Электронно-библиотечная система — платформа, агрегатор контента ведущих издательств, обеспечивающая беспрепятственный доступ к качественному лицензионному контенту из любой точки мира с любых устройств (компьютер, планшет, телефон), «закрывающая» все направления подготовки, что совершенствует качество учебного процесса

2.1. Да

2.2. Нет

#### 3. **Вычеркните лишнее**.

Основные элементы ЭИОС:

- 3.1. Сайт вуза
- 3.2. Новостные сайты
- 3.3. Спортивные сайты

3.4. Электронно-правовые БД

3.5. Инструменты фиксации учебного процесса

3.6. Проверка на заимствование

3.7. Электронно-библиотечные системы

4. Я могу «загуглить» и получить информацию, при этом не нужно пользоваться ЭБС. Заблуждение или факт?

4.1. Заблуждение

4.2. Факт

5. Неограниченный доступ из любой точки мира с любого устройства позволит вам получать самую актуальную информацию. Заблуждение или факт?

5.1. Заблуждение

5.2. Факт

### 6. **Вычеркните лишнее.**

ЭБС как цифровой инструмент успешного выпускника: преимущества использования электронных ресурсов:

6.1. Обеспечение учебного процесса качественным лицензированным контентом

6.2. Красивый дизайн

6.3. Соответствие всем требованиям ФГОС 3++ (кросс-платформенное решение, инклюзивные технологии, мобильное приложение, бесшовная авторизация)

6.4. Оперативная новостная лента

6.5. Инструмент синхронного и асинхронного взаимодействия всех субъектов образовательного процесса

6.6. Возможность неограниченного бесплатного доступа (для студентов, преподавателей, сотрудников и т.д.) с любого устройства из любой точки мира в течении всего срока подписки

6.7. Наличие мобильного приложения, существенно увеличивающего доступность ресурса для всех категорий обучающихся

### 7. **Вычеркните лишнее.**

ЭБС IPR BOOKS — это:

7.1. Агрегатор более 700 ведущих издательств, предоставляющий более 140 000 изданий известных школ и авторов, аудио-, видеоресурсы и тест

7.2. Единственный ресурс, чьи инклюзивные технологии прошли сертификацию «Всероссийского общества слепых» и ФГБОУ ВО «Московский государственный психолого-педагогический университет»

7.3. Мобильное приложение соответствует техническим требованиям IOS и Android

7.4. Мобильное приложение соответствует только техническим требованиям IOS

7.5. Мобильное приложение соответствует только техническим требованиям Android

# **ТЕМА № 2. ЭБС В ПРОЦЕССЕ ОБУЧЕНИЯ: ОТ ПЕРВОКУРСНИКА ДО ВОСТРЕБОВАННОГО ВЫПУСКНИКА**

#### **2.1. Как зарегистрироваться в ЭБС?**

Существует несколько способов регистрации пользователей в ЭБС IPR BOOKS.

*1. Традиционный способ.*

**Для получения имени пользователя и пароля необходимо обратиться в библиотеку вашего вуза.**

Далее — по алгоритму:

*Шаг 1.* Заходите на сайт ЭБС IPR BOOKS через ЭИОС вуза или по ссылке http://www.iprbookshop.ru/. Также можно войти на сайт, просто набрав название системы в любом поисковике.

*Шаг 2.* В личном кабинете (правый верхний угол) вводите логин и пароль в соответствующие графы.

*Шаг 3.* Нажимаете кнопку «Авторизоваться» и оказываетесь в профиле вашего вуза.

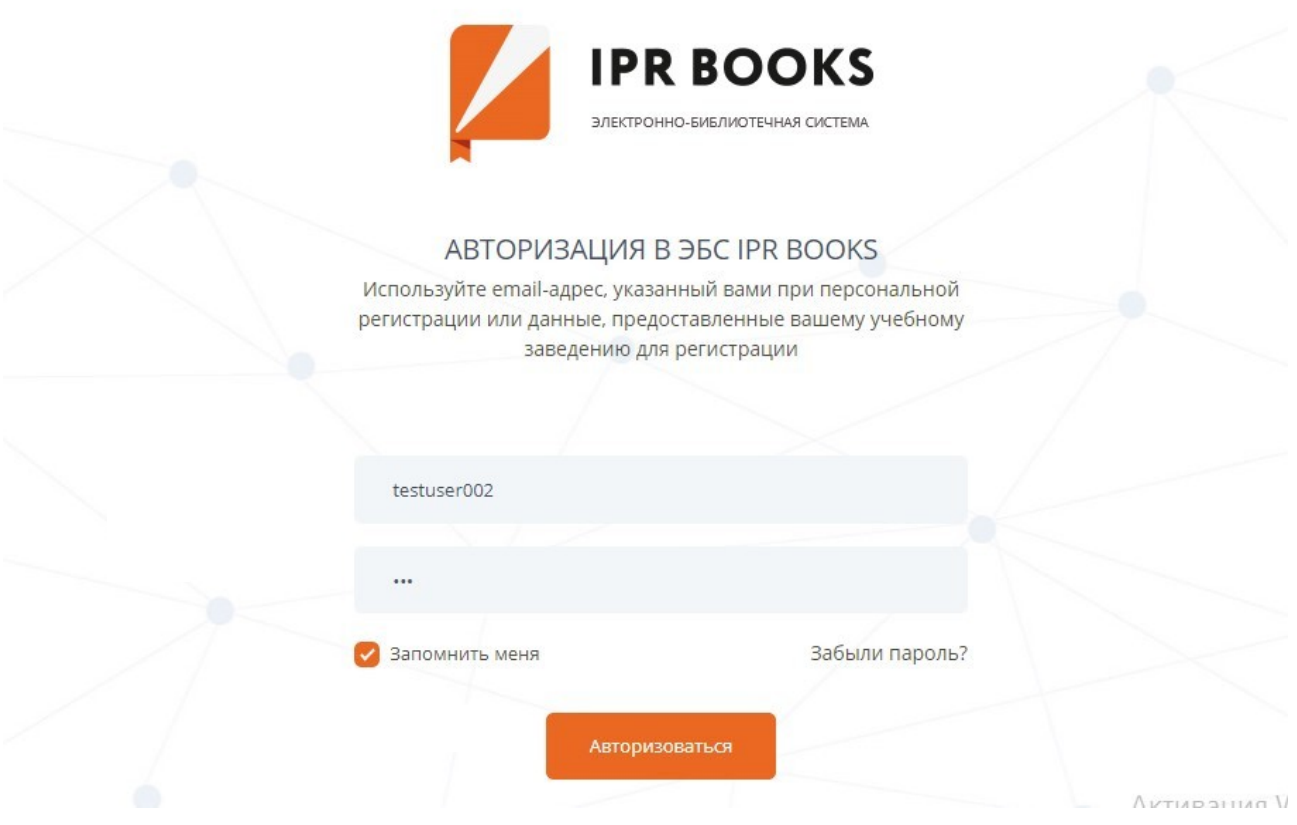

☆

*Шаг 4.* Входите в личный кабинет (правый верхний угол), нажимаете кнопку «Пройти персональную регистрацию». Если вы регистрировались, то можете сразу ввести ваши персональные учетные данные (без общего логина и пароля) и перейти к работе в личном кабинете.

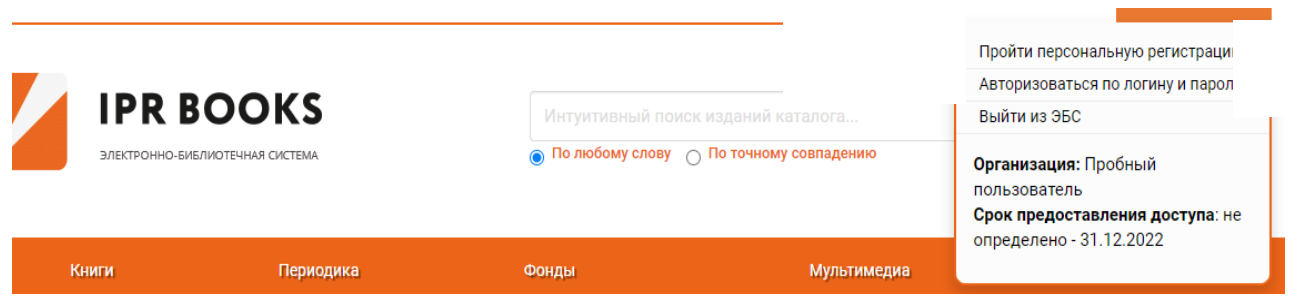

*Шаг 5.* В левом меню выбираете роль «Студент» и переходите к персональной регистрации.

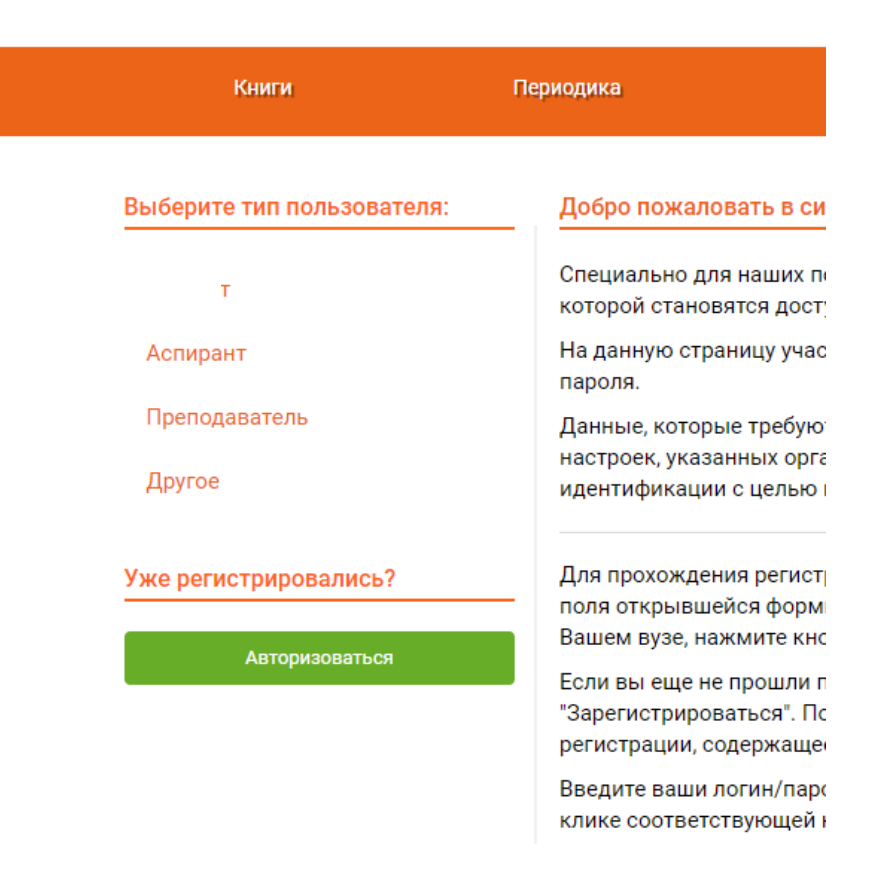

*Шаг 6.* Далее вводите значения во все поля (ФИО, почту, УГНН, курс и т.д.), а также формируете свой персональный логин (как правило, ваша почта) и придумываете пароль (так, чтобы вы его не забыли).

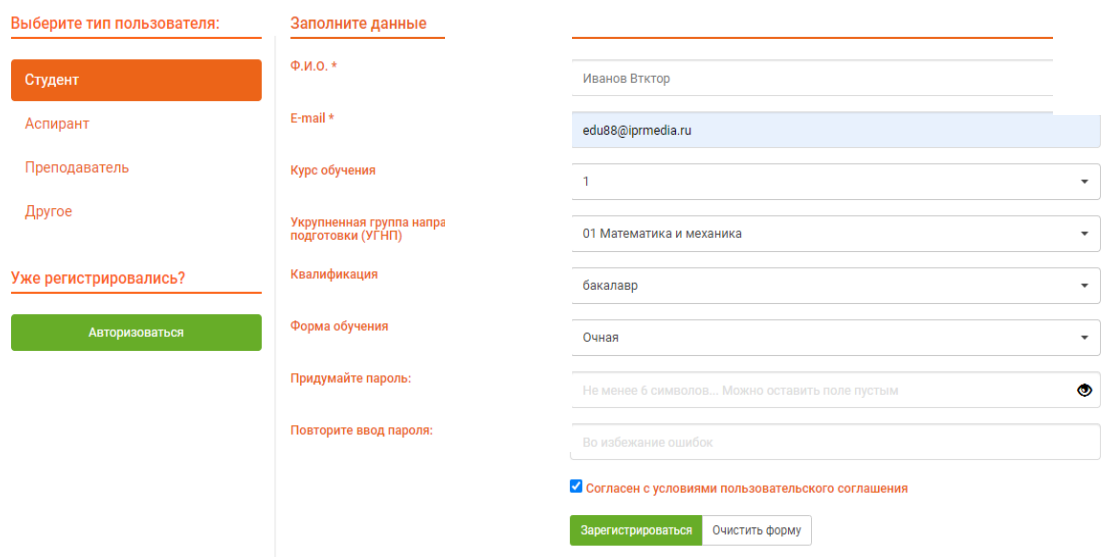

*Шаг 7.* Для завершения регистрации и начала работы в личном кабинете повторно вводите логин и пароль, которые вы указали при персональной регистрации, и нажимаете кнопку «Войти в систему».

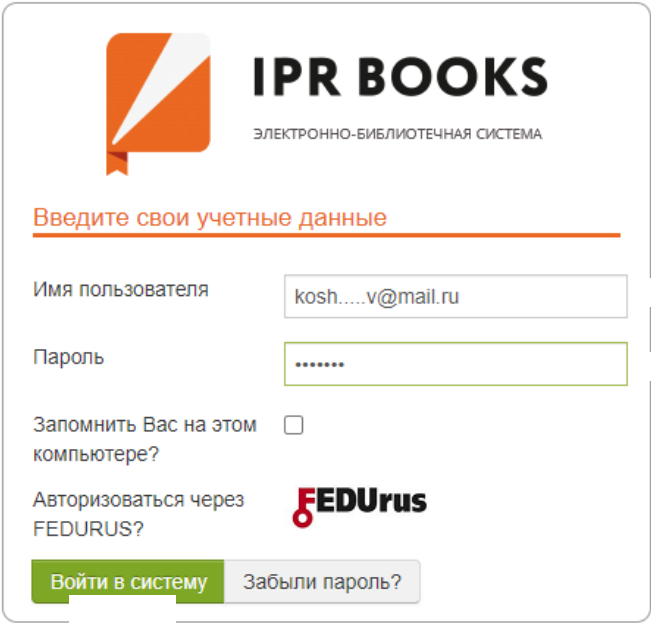

*2. Способ регистрации через код приглашения.*

Вы можете зарегистрироваться по коду приглашения, который для вас сформировал преподаватель.

Для этого после перехода на сайт ЭБС IPR BOOKS двигайтесь вниз и под кнопкой «Авторизоваться», выберите:

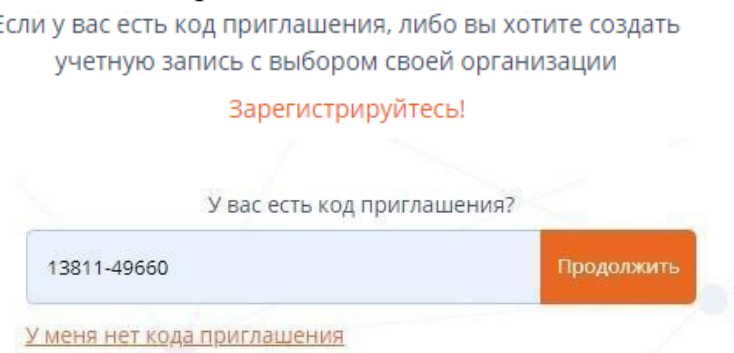

И вы сразу сможете перейти к персональной регистрации.

Если вы забыли пароль, воспользуйтесь кнопкой «Забыли пароль?» (новый пароль будет выслан вам на электронную почту).

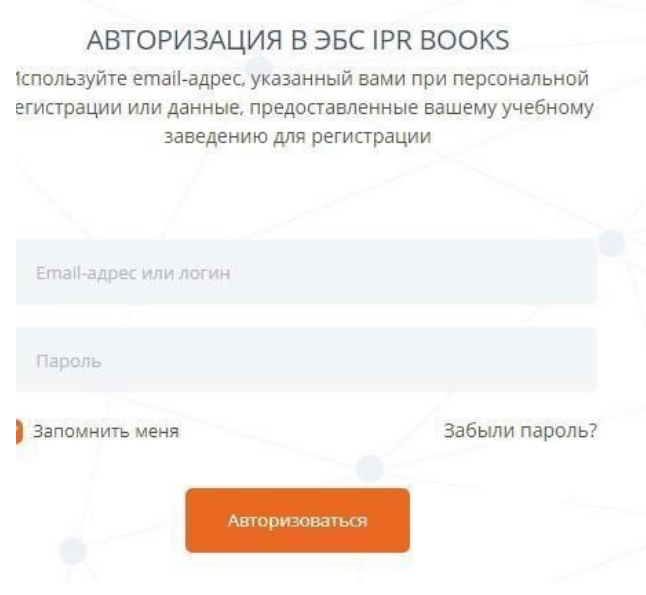

[Смотреть видео](https://drive.google.com/file/d/1VeR3xI15h1hiXPeM5r_KEAOuwp1LAi9O/view?usp=sharing)

## **Практикум**

Зарегистрируйтесь в системе и покажите, как это сделать, студентам вашей группы.

# **2.2. Как найти нужные книги для подготовки к семинару или экзамену? Как читать книги, делать закладки, добавлять в избранное и создавать конспекты?**

Существует несколько *способов поиска литературы* в системе ЭБС IPR BOOKS.

#### 1. **Интуитивный поиск.**

Для поиска нужной литературы вам следует ввести слово или название источника (по точному совпадению) и нажать значок поиска. Вы получите полный список источников по заданному параметру.

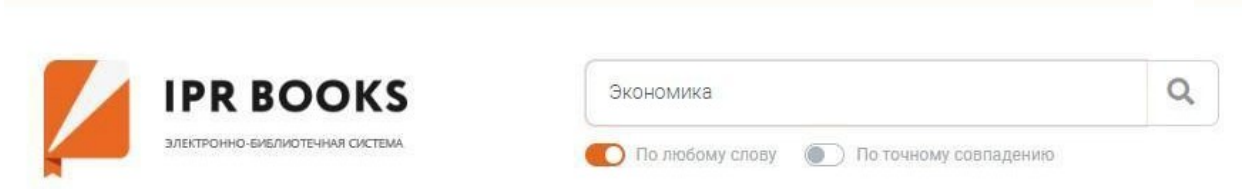

## 2. **Расширенный поиск.**

Для более точного подбора литературы рекомендуем воспользоваться расширенным поиском. Для этого нужно ввести все параметры и нажать кнопку «Применить».

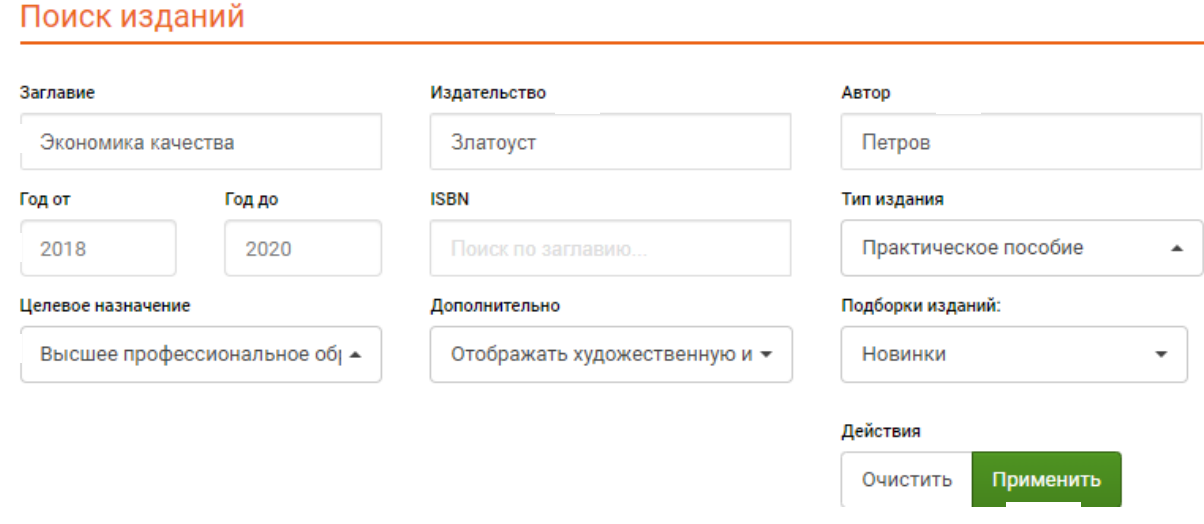

### 3. **Фильтрация по УГНП.**

Для того чтобы подобрать литературу по интересующему вас направлению подготовки, воспользуйтесь сервисом «Фильтрация по УГНП». Для этого вам необходимо выбрать интересующий раздел (Книги или периодика) и УГНП.

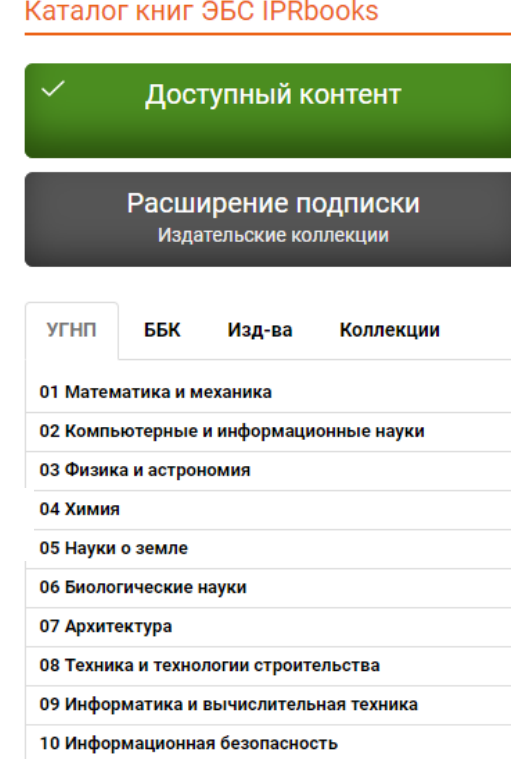

Для отображения аудио-, видеоматериалов или тестов необходимо выбрать раздел «Мультимедиа», интересующий формат и осуществить поиск.

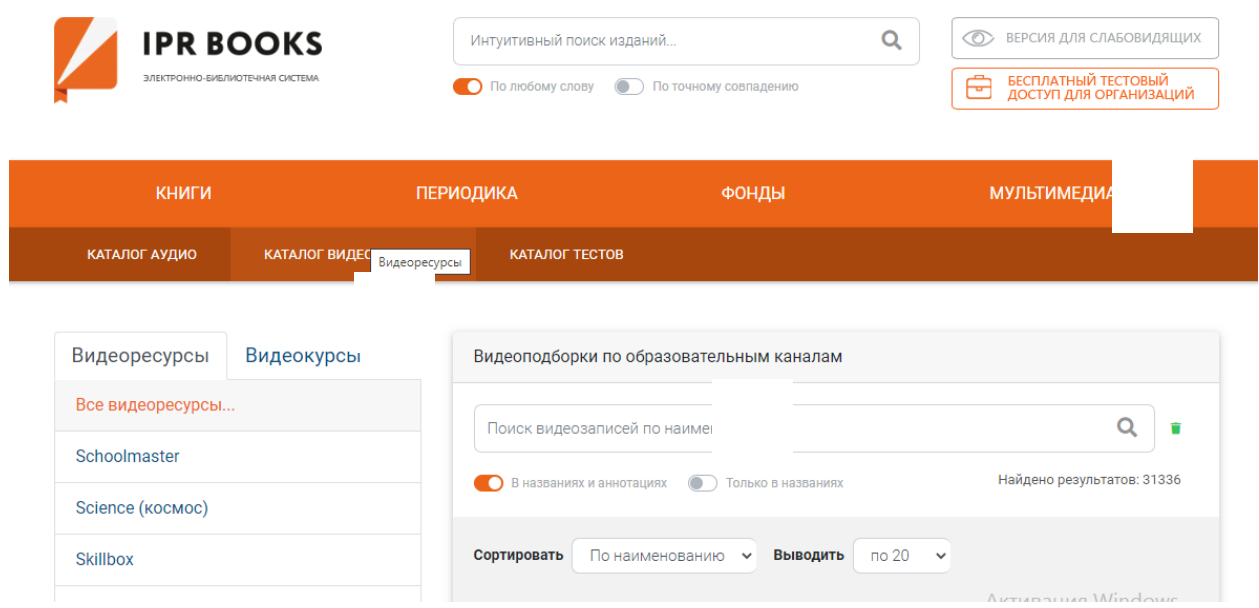

# *Чтение онлайн, составление конспектов, рекомендация пользователям*

Для работы с выбранной книгой нужно «кликнуть» на нее, что даст возможность ознакомится с аннотацией (1), сроками лицензии (2), оглавлением (3) и списком литературы (4). Если источник привлек ваше внимание, вы можете добавить его в избранное (5) (он сохранится в личном кабинете в закладке «Работа с изданиями онлайн»), а также скачать библиографическую запись, если вы решили разместить источник, например, для включения в список использованных источников при подготовке реферата (6).

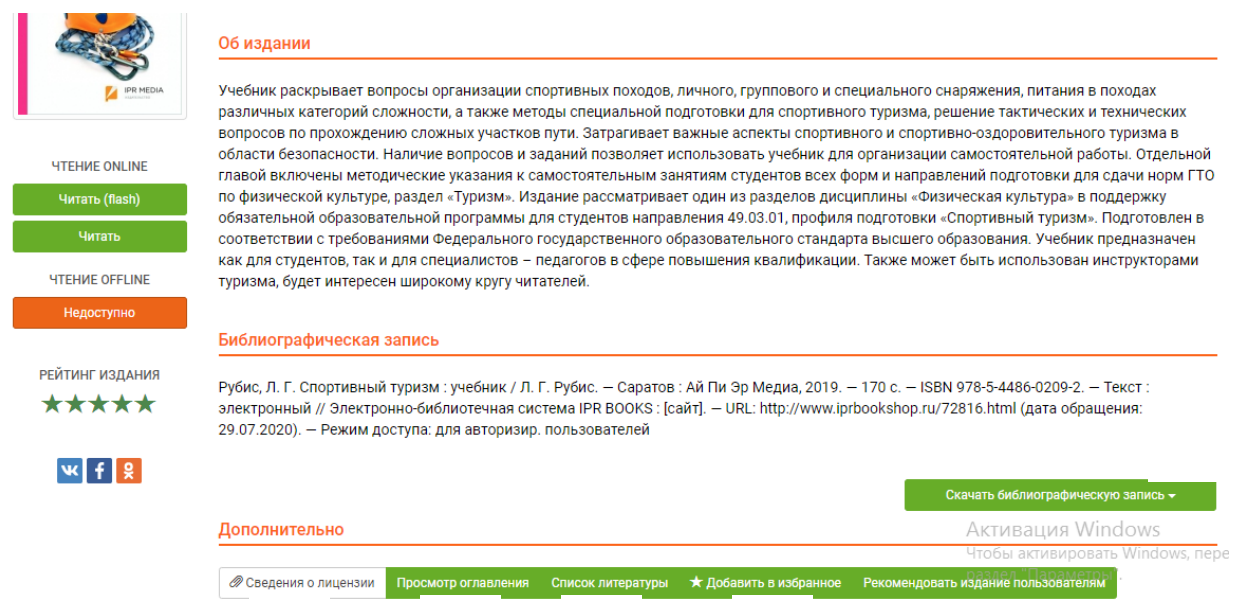

Для чтения книги нажимаем кнопку «Читать» и получаем доступ к тексту источника.

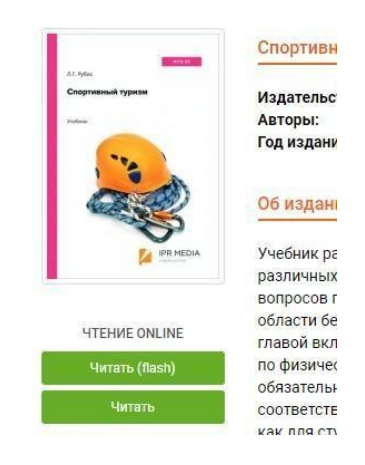

Для отображения панели инструментов необходимо нажать значок в правом верхнем углу  $\equiv$ . На панели инструментов вам доступны сервисы: Оглавление (1), Закладки (2), Ваши конспекты (3), Вид миниатюр (4), Поиск по ключевым словам, (5), управление переходом на следующую страницу (6), регулирование масштаба (7), функция печати (8) и добавления закладок (9). Обратите внимание, что скопировать и распечатать можно не более 1 000 символов текста на одной странице (в целях защиты авторских прав) (10).

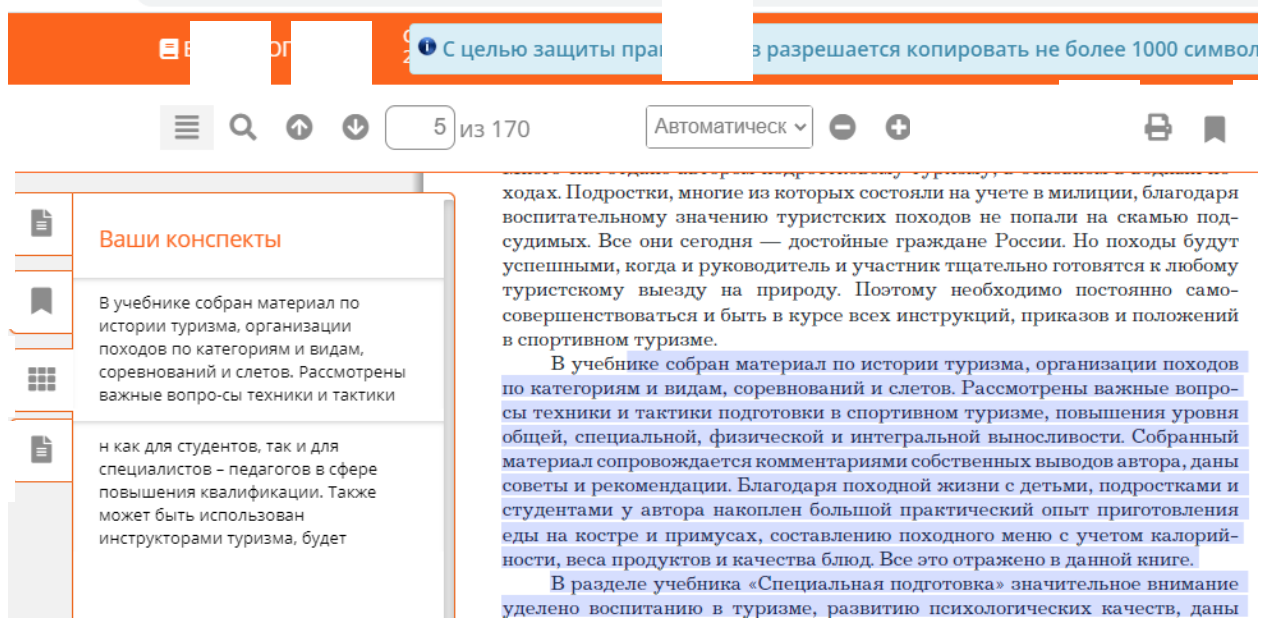

Для создания закладок необходимо нажать на значок , и на левой панели в сервисе Закладки вы всегда сможете вернуться на страницу, которая вызвала у вас интерес.

*Для создания или редактирования конспекта необходимо сделать следующие шаги:*

*Шаг 1.* Выделить нужный текст и выбрать правой кнопкой мыши «Контекстное меню».

*Шаг 2.* Выбрать +Новый конспект или +Добавить к конспекту (конспект создается автоматически, в левом углу вы увидите уведомление).

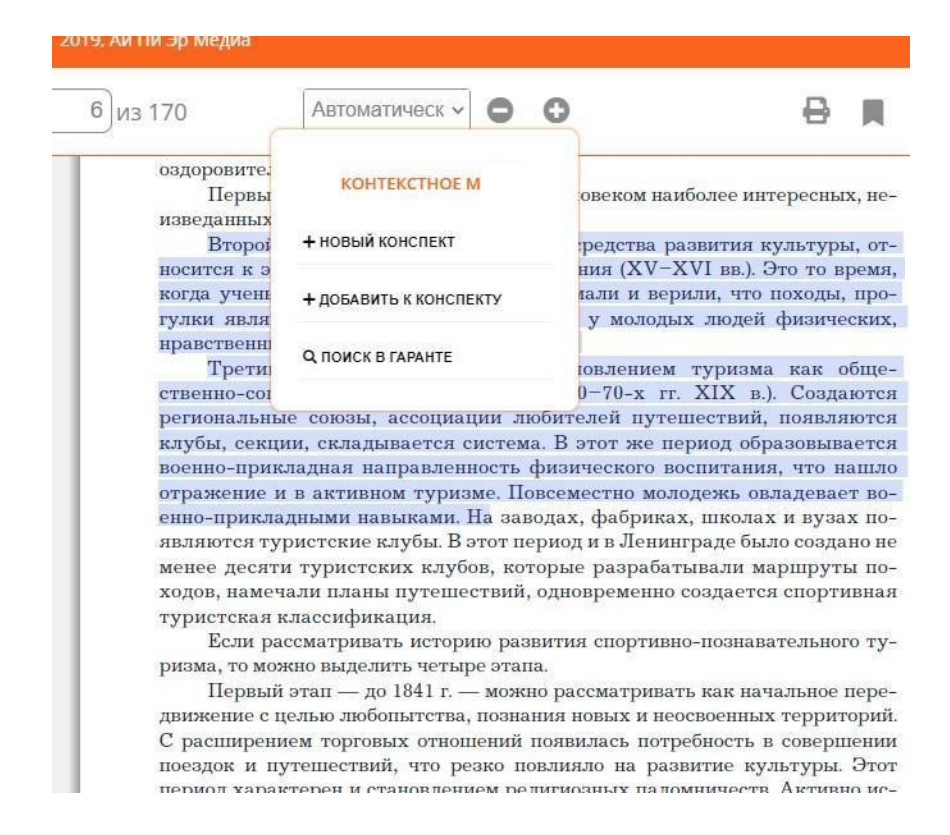

Напоминаем, что все выбранные закладки, конспекты сохраняются как в источнике, так и в разделе «Работа с изданиями в режиме онлайн».

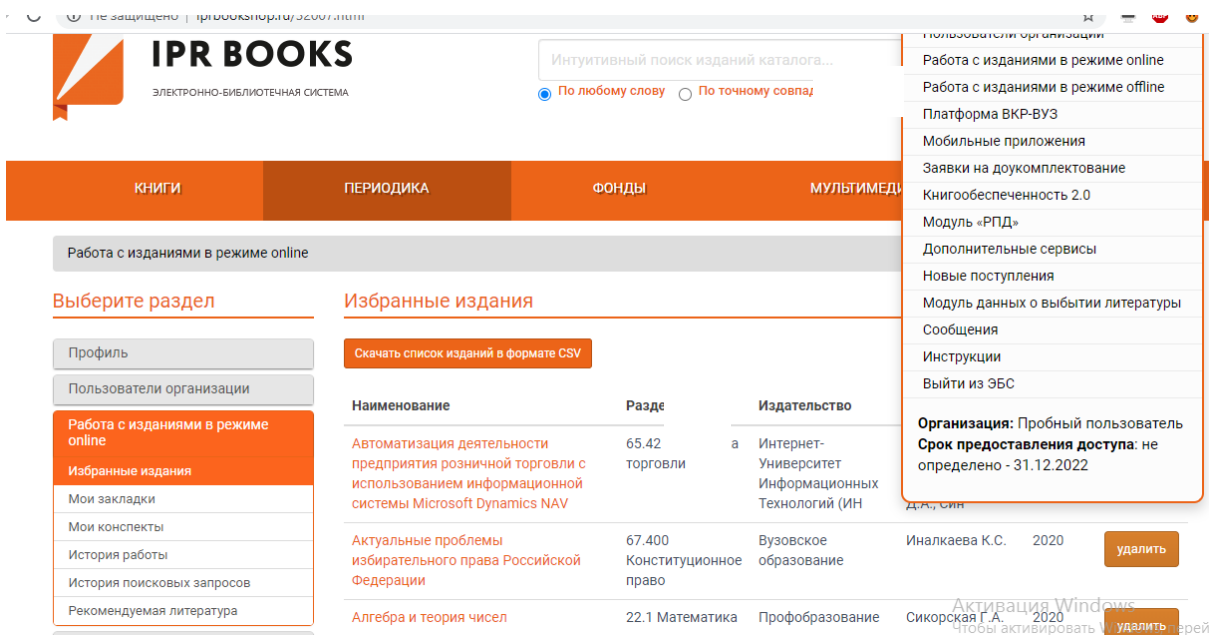

[Смотреть видео](https://drive.google.com/file/d/1pLs1shIb9exYXipmzPJNwYa5mHEpK28f/view?usp=sharing)

### *Модуль «Новые поступления»*

Большим преимуществом ЭБС IPR BOOKS является регулярное пополнение базы новыми изданиями, что осуществляется в рамках действующей подписки.

Для того чтобы получить информацию о новых поступлениях, вам необходимо перейти в личном кабинете на модуль «Новые поступления».

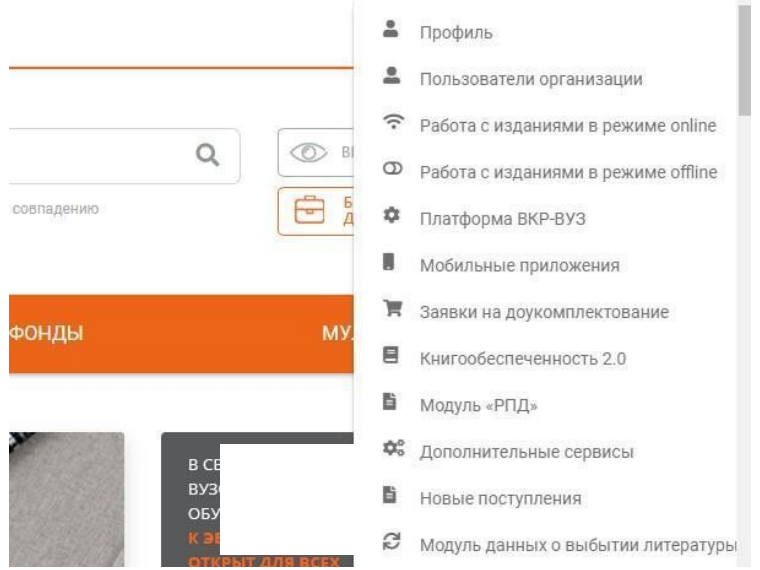

Далее задаете период поступлений (1), нажимаете кнопку «Применить» (2), выбираете интересующую вас УГНП и скачиваете в Excel результаты фильтрации по УГНП (3).

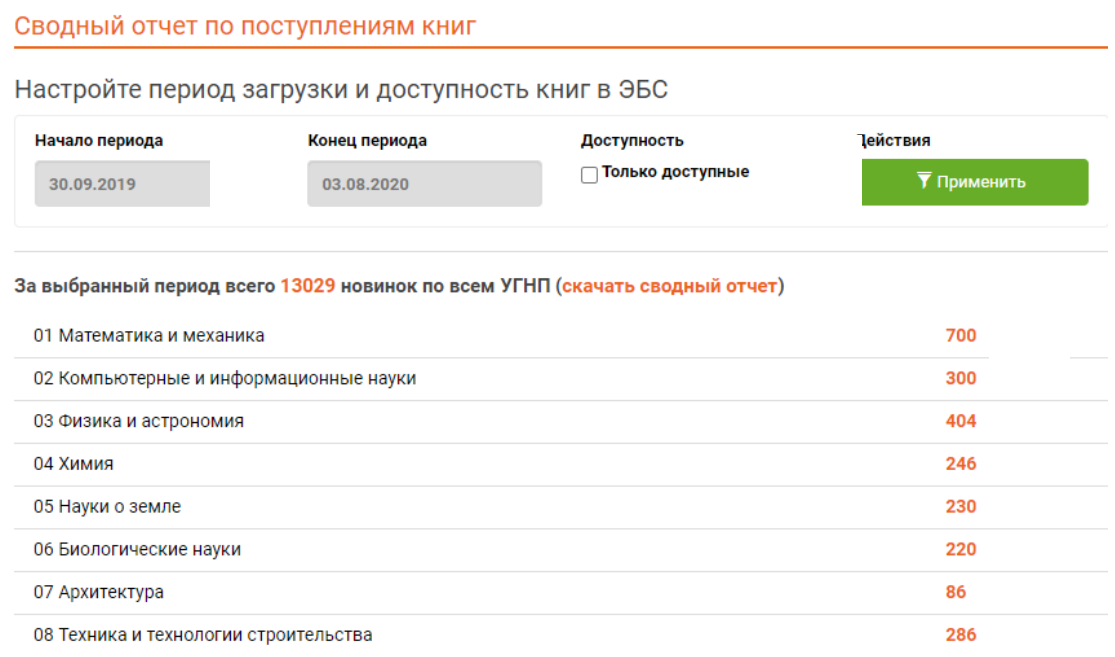

## [Смотреть видео](https://drive.google.com/file/d/1qcZ1P3_S8fH2jOn7IRcm8BJqRa-ji4O6/view?usp=sharing)

### **Практикум**

Найдите интересующую вас литературу при помощи интуитивного поиска, фильтрации по УГНП и сделайте конспект.

# **2.3. Как быстро сформировать список литературы для курсовой работы или ВКР?**

Проблема поиска литературы всегда занимает много времени. ЭБС IPR BOOKS для решения данной проблемы представляет модуль «Списки рекомендованной литературы», который заметно сокращает время на поиск источников, сводя данный процесс к считанным минутам.

Для этого в личном кабинете перейдите на сервис **«Списки рекомендованной литературы».**

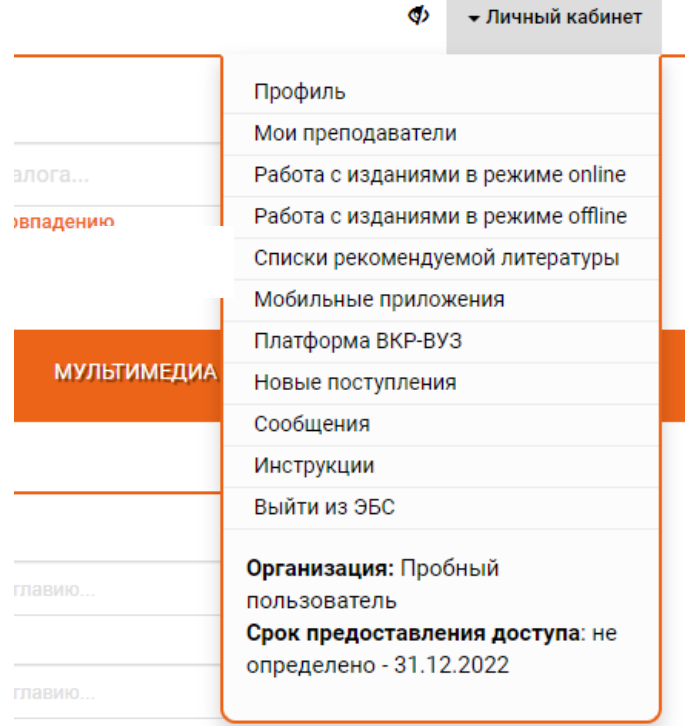

А далее по порядку:

*Шаг 1.* Выбираете УГНП.

*Шаг 2.* Выбираете направление подготовки.

*Шаг 3.* Уточняете тип дисциплин (базовая или вариативная).

*Шаг 4.* Уточняете нужную дисциплину и нажимаете «Найти».

*Шаг 5.* Скачиваете литературу по выбранной дисциплине в Word.

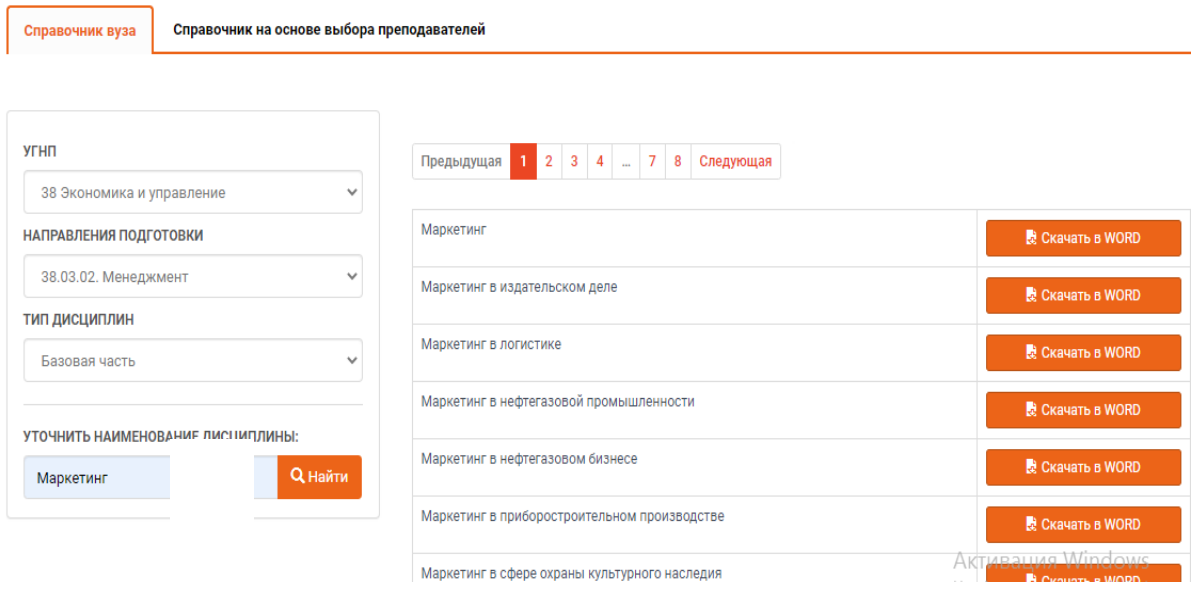

# **Практикум**

При помощи модуля «Списки рекомендованной литературы» сформируйте список по интересующей вас дисциплине.

[Смотреть видео](https://drive.google.com/file/d/1Oznujs1eIjqOM8gw6OsJw5mRAfnm7bZF/view?usp=sharing)

#### **2.4. Как не «запустить» предмет в условиях дистанта?**

В условиях дистанционного образования остро встали вопросы учебнометодического обеспечения образования, так как не все в сложившейся ситуации смогли быстро перестроиться. Безусловно, большинству студентов не хватало тех традиционных занятий, а ZOOM лишь частично закрывал лекции.

Несомненно, студенты должны ориентироваться на задание преподавателя, но при этом и расширять свой кругозор самостоятельно, делая образовательный процесс более разнообразным.

### **Предлагаем следующий алгоритм.**

1. Получаем задание от преподавателя по предмету «Маркетинг» или скачиваем рабочую программу дисциплины с сайта вуза. Форма контроля, например, реферат.

2. Ориентируемся на рекомендации, но можем и самостоятельно выбрать литературу (интуитивный поиск, фильтрация по УГНП или скачиваем списком) — *см. пункты 2.2. и 2.3.*

3. Находим в разделе «Мультимедиа» видеоресурс и используем его для получения и обобщения материала.

4. В каждом современном учебнике есть контрольные вопросы, которые вы, немного доработав, можете взять за основу разделов реферата.

Например:

Вопросы

- 1. Что такое функции маркетинга?
- 2. Какой круг вопросов охватывают аналитические функции маркетишта?
- 3. На что нацелены производственные функции маркетинга?
- 4. Что такое прямые и непрямые каналы распределения товаров?
- 5. Почему в системе сбыта товаров важны такие маркетинговые

5. Результат — готовая структура работы и список использованных источников.

Тема: «Роль маркетинга в повышении уровня производительности фирмы»

#### **Введение**

**1. Понятие маркетинга**

**2. Интеграция функций маркетинга для повышения уровня производительности фирмы**

#### **3. Прямые и косвенные каналы распределения товаров**

#### **Заключение**

#### **Список использованных источников**

1. *Егорова, М. М.* Маркетинг : учебное пособие / М. М. Егорова, Е. Ю. Логинова, И. Г. Швайко. — 2-е изд. — Саратов : Научная книга, 2019. — 159 c. — ISBN 978-5-9758-1744-0. — Текст : электронный // Электроннобиблиотечная система IPR BOOKS : [сайт]. — URL: http://www.iprbookshop.ru/81021.html (дата обращения: 10.08.2020). — Режим доступа: для авторизир. пользователей.

2. *Егорова, М. М.* Маркетинг : учебное пособие / М. М. Егорова, Е. Ю. Логинова, И. Г. Швайко. — 2-е изд. — Саратов : Научная книга, 2019. — 159 c. — ISBN 978-5-9758-1744-0. — Текст : электронный // Электроннобиблиотечная система IPR BOOKS : [сайт]. — URL: http://www.iprbookshop.ru/81021.html (дата обращения: 10.08.2020). — Режим доступа: для авторизир. пользователей.

3. *Афонасова, М. A.* Маркетинг : учебное пособие / М. A. Афонасова. — Томск : Томский государственный университет систем управления и радиоэлектроники, 2015. — 106 с. — ISBN 2227-8397. — Текст : электронный // Электронно-библиотечная система IPR BOOKS : [сайт]. — URL: http://www.iprbook-shop.ru/72119.html (дата обращения: 05.08.2020). — Режим доступа: для авторизир. пользователей.

4. *Афонасова, М. A.* Маркетинг : учебное пособие / М. A. Афонасова. — Томск : Томский государственный университет систем управления и радиоэлектроники, 2015. — 106 c. — ISBN 2227-8397. — Текст : электронный // Электронно-библиотечная система IPR BOOKS : [сайт]. — URL: http://www.iprbook-shop.ru/72119.html (дата обращения: 05.08.2020). — Режим доступа: для авторизир. пользователей.

5. *Пичурин, И. И.* Основы маркетинга. Теория и практика : учебное пособие для студентов вузов, обучающихся по специальностям «Коммерция (торговое дело)», «Маркетинг» / И. И. Пичурин, О. В. Обухов, Н. Д. Эриашвили. — Москва : ЮНИТИ-ДАНА, 2017. — 383 c. — ISBN 978-5-23802090-7. — Текст : электронный // Электронно-библиотечная система IPR BOOKS : [сайт]. — URL: http://www.iprbookshop.ru/71036.html (дата обращения: 12.08.2020). — Режим доступа: для авторизир. пользователей.

6. *Пичурин, И. И.* Основы маркетинга. Теория и практика : учебное пособие для студентов вузов, обучающихся по специальностям «Коммерция (торговое дело)», «Маркетинг» / И. И. Пичурин, О. В. Обухов, Н. Д. Эриашвили. — Москва : ЮНИТИ-ДАНА, 2017. — 383 c. — ISBN 978-5-238- 02090-7. — Текст : электронный // Электронно-библиотечная система IPR BOOKS : [сайт]. — URL: http://www.iprbookshop.ru/71036.html (дата обращения: 12.08.2020). — Режим доступа: для авторизир. пользователей.

7. *Морозов, Ю. В.* Основы маркетинга [Электронный ресурс] : учебное пособие / Ю. В. Морозов. — Электрон. текстовые данные. — М. : Дашков и К, 2016. — 148 c. — 978-5-394-02156-5. — Режим доступа: http://www.iprbookshop.ru/60466.html (дата обращения: 12.08.2020). — Режим доступа: для авторизир. пользователей.

8. *Морозов, Ю. В.* Основы маркетинга [Электронный ресурс] : учебное пособие / Ю. В. Морозов. — Электрон. текстовые данные. — М. : Дашков и К, 2016. — 148 c. — 978-5-394-02156-5. — Режим доступа: http://www.iprbookshop.ru/60466.html (дата обращения: 12.08.2020). — Режим доступа: для авторизир. пользователей.

9. *Ноздрева, Р. Б.* Маркетинг : учебник / Р. Б. Ноздрева. — Москва : Аспект Пресс, 2016. — 448 c. — ISBN 978-5-7567-0829-5. — Текст : электронный // Электронно-библиотечная система IPR BOOKS : [сайт]. — URL: http://www.ipr-bookshop.ru/56796.html (дата обращения: 12.08.2020). — Режим доступа: для авторизир. пользователей.

*P.S. Наполнить разделы можно на основе конспектов, которые вы делали или будете делать при чтении книг онлайн и прослушивании видеои аудиоматериалов.*

# **Практикум**

Подготовьте структуру реферата на основе источников ЭБС IPR BOOKS. Сделайте скриншот итога.

### **2.5. Работа в мобильном приложении**

Как получить «отлично» на семинаре, если преподаватель поставил семинарское занятие на понедельник первой парой, а в воскресенье подготовиться не удалось? Выход есть: готовимся к семинару в удобное время и по дороге в вуз при помощи мобильного приложения ЭБС IPR BOOKS!

Для работы в мобильном приложении перейдите на вашем мобильном устройстве в магазин приложений App Store или Google Play. В поисковой строке наберите *ЭБС IPR BOOKS*, установите приложение на свое устройство, введите учетные данные и осуществляйте работу.

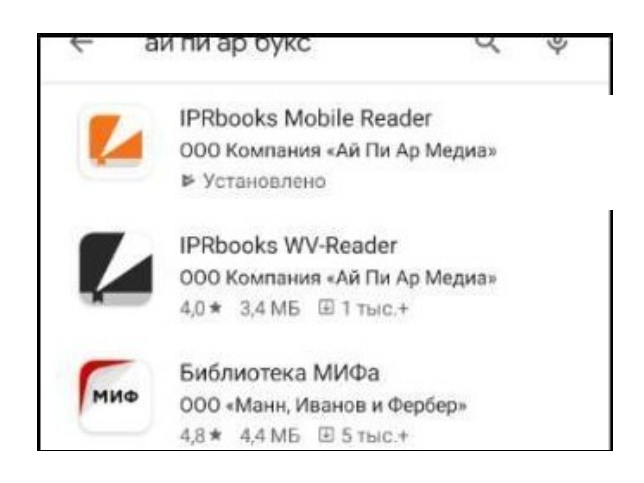

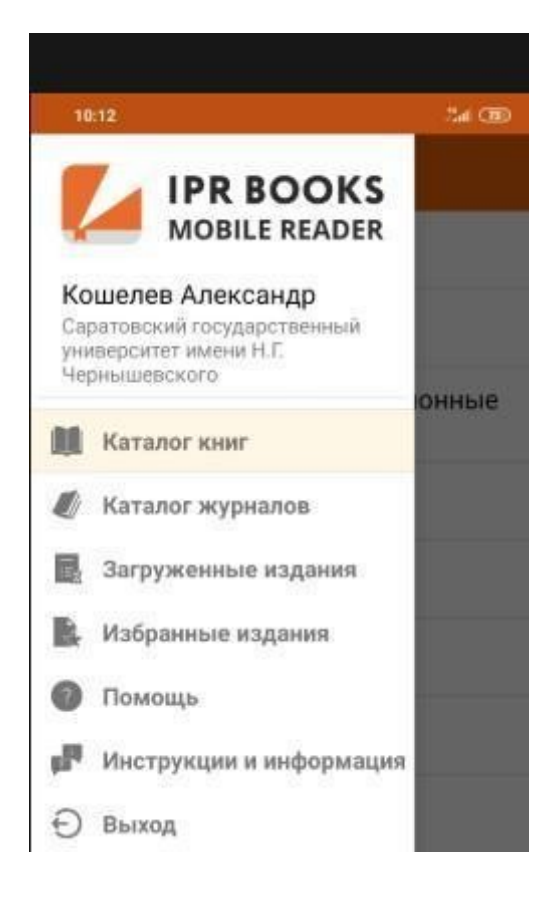

### **Практикум**

Установите мобильное приложение ЭБС IPR BOOKS на вашем телефоне.

#### *Дополнительные материалы:*

**[Регистрация](https://www.youtube.com/watch?v=DexSK_PXMJ8&list=PLRzHZiF2tgd4EPr9O-LF4n8byUDeND5hK&index=8) [Регистрация без логина](https://youtu.be/8eAVOYHqkR0) [Личный кабинет студента](https://www.youtube.com/watch?v=TTctWlaDXn4&list=PLRzHZiF2tgd4EPr9O-LF4n8byUDeND5hK&index=9)**

*Поздравляем, вы успешно освоили курс! Если вам интересно пройти практику в нашей компании, одного из лидеров в области разработки электронных образовательных ресурсов, обратитесь к руководителю кафедры, и мы с удовольствием поделимся успешным опытом в онлайнформате!*

### **КОНЕЦ КУРСА**

#### **Спасибо за проявленный интерес!**